# Crestron CP3 & CP3N 3-Series Control Systems

Operations Guide

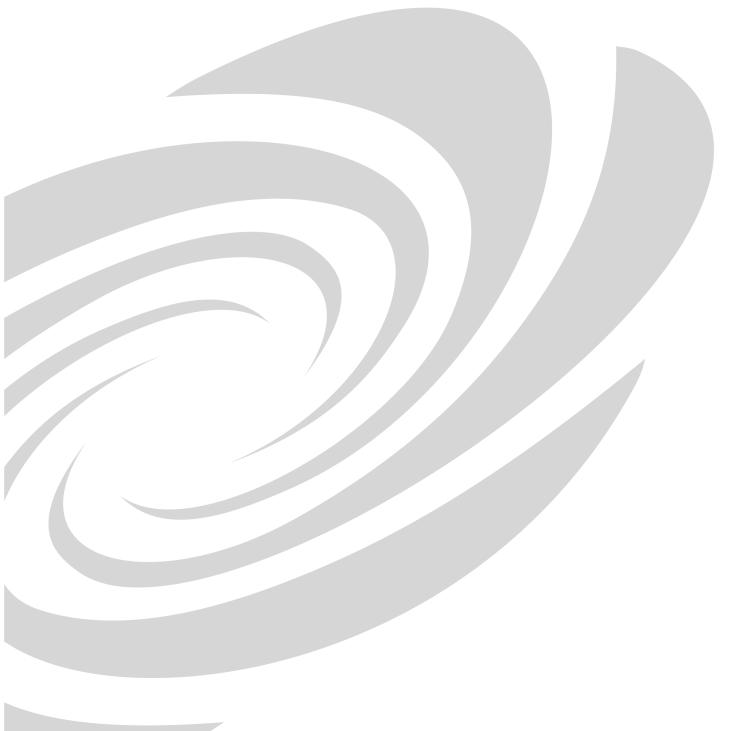

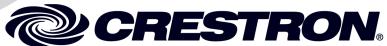

## **Regulatory Compliance**

These products are Listed to applicable UL Standards and requirements by Underwriters Laboratories Inc.

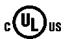

As of the date of manufacture, the CP3 and CP3N have been tested and found to comply with specifications for CE marking and standards per EMC and Radiocommunications Compliance Labelling.

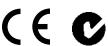

#### Federal Communications Commission (FCC) Compliance Statement

**CAUTION:** Changes or modifications not expressly approved by the manufacturer responsible for compliance could void the user's authority to operate the equipment.

**NOTE:** This equipment has been tested and found to comply with the limits for a Class B digital device, pursuant to part 15 of the FCC Rules. These limits are designed to provide reasonable protection against harmful interference in a residential installation. This equipment generates, uses and can radiate radio frequency energy and, if not installed and used in accordance with the instructions, may cause harmful interference to radio communications. However, there is no guarantee that interference will not occur in a particular installation. If this equipment does cause harmful interference to radio or television reception, which can be determined by turning the equipment off and on, the user is encouraged to try to correct the interference by one or more of the following measures:

- Reorient or relocate the receiving antenna
- Increase the separation between the equipment and receiver
- Connect the equipment into an outlet on a circuit different from that to which the receiver is connected
- Consult the dealer or an experienced radio/TV technician for help

## **Industry Canada (IC) Compliance Statement**

CAN ICES-3(B)/NMB-3(B)

The specific patents that cover Crestron products are listed at <u>patents.crestron.com</u>.

Crestron, the Crestron logo, 3-Series, 3-Series Control System, Core 3, Core 3, OS, Core 3 UI, Cresnet, Crestron Fusion, Crestron Mobile, Crestron Mobile Pro, Crestron Studio, Crestron Toolbox, e-Control, Fusion RV, and RoomView are either trademarks or registered trademarks of Crestron Electronics, Inc. in the United States and/or other countries. Android is either a trademark or registered trademark of Google, Inc. in the United States and/or other countries. BACnet is either a trademark or registered trademark of American Society of Heating, Refrigerating and Air-Conditioning Engineers, Inc. in the United States and/or other countries. iPad and iPhone are either trademarks or registered trademarks of Apple Inc. in the United States and/or other countries. Blu-Ray Disc is either a trademark or registered trademark of the Blu-ray Disc Association (BDA) in the United States and/or other countries. Internet Explorer, Microsoft, and Windows are either trademarks or registered trademarks of Microsoft Corporation in the United States and/or other countries. SD is either a trademark or registered trademark of SD-3C, LLC in the United States and/or other countries. UL and the UL logo are either trademarks or registered trademarks of Underwriters Laboratories, Inc. in the United States and/or other countries. Other trademarks, registered trademarks and trade names may be used in this document to refer to either the entities claiming the marks and names or their products. Crestron disclaims any proprietary interest in the marks and names of others. Crestron is not responsible for errors in typography or photography.

This document was written by the Technical Publications department at Crestron. ©2013 Crestron Electronics, Inc.

# **Contents**

| 3- | -Series Control Systems: CP3 & CP3N  | 1  |
|----|--------------------------------------|----|
|    | Introduction                         | 1  |
|    | Specifications                       |    |
|    | Physical Description                 |    |
|    | Setup                                |    |
|    | Network Wiring                       |    |
|    | Identity Code                        |    |
|    | Installation                         |    |
|    | Hardware Hookup                      |    |
|    | Additional Configuration             |    |
|    | Uploading and Upgrading              |    |
|    | Establishing Communication           |    |
|    | Control Subnet (CP3N Only)           |    |
|    | Programs and Firmware                |    |
|    | Configure for Operations             |    |
|    | Set Date & Time                      |    |
|    | Online Configuration                 | 21 |
|    | Problem Solving                      |    |
|    | Troubleshooting                      |    |
|    | Check Network Wiring                 |    |
|    | Reference Documents                  |    |
|    | Further Inquiries                    | 25 |
|    | Future Updates                       |    |
|    | Return and Warranty Policies         |    |
|    | Merchandise Returns / Repair Service |    |
|    | Crestron Limited Warranty            | 27 |

# 3-Series Control Systems: CP3 & CP3N

## Introduction

The Crestron® CP3 and CP3N present a new benchmark in control system technology. Featuring the Core 3 OS<sup>TM</sup> control engine, the CP3 and CP3N form the core of any modern networked home or commercial building, managing and integrating all the disparate technologies throughout a facility to make life easier, greener, more productive, and more enjoyable.

The CP3N is an enhanced version of the CP3 featuring a dedicated **CONTROL SUBNET** port.

The CP3 and CP3N are generally identical. For simplicity within this guide, the term "CP3" is used except where noted.

## **Features and Functions**

- Next generation control system
- Core 3 OS substantially faster and more powerful than other control systems
- Exclusive modular programming architecture
- Vector floating point coprocessor
- Onboard 512 MB RAM and 4 GB flash memory
- Expandable storage up to 1 TB
- Rear panel memory card slot
- High-speed USB 2.0 host port
- Industry-standard Ethernet and Cresnet® wired communications
- Control Subnet provides a dedicated local network for Crestron devices (CP3N only)
- Onboard e-Control® Web server
- Supports Core 3 UITM XPanel Web-based remote control
- Supports Crestron Mobile® control apps for iPhone®, iPad®, and
- Supports Fusion RV® and SNMP remote management
- One RS-232/422/485 COM port with hardware and software handshaking
- Two RS-232 COM ports with software handshaking only
- Eight IR/serial, eight relay, and eight Versiport I/O ports

## **Features and Functions**

#### (Continued)

- Backwards compatible to run existing SIMPL programs
- Full Unicode (multi-language) support
- Native BACnet<sup>®</sup>/IP support<sup>1</sup>
- Installer setup via Crestron Toolbox<sup>TM</sup> or Internet Explorer<sup>®2</sup>
- Increased network throughput and security
- Secure access though Active Directory integration or standalone account management
- IIS v.6.0 Web Server
- IPv6 ready
- Front panel USB computer console port
- Single space rack-mountable

#### Core 3 OS

Today's commercial buildings and custom homes comprise more technology than ever before, and all these systems need to be networked, managed, and controlled in fundamentally new ways. The IP based Core 3<sup>®</sup> platform is engineered from the ground up to deliver a network-grade server appliance capable of faithfully handling everything from boardroom AV and home theater control to total building management.

Core 3 OS embodies a distinctively robust, dynamic, and secure platform to elevate system designs to higher levels of performance and reliability. Compared to other control systems, Core 3 OS provides a pronounced increase in processing power and speed with more memory, rock solid networking and IP control, and a unique modular programming architecture.

## Modular Programming Architecture

Designed for enhanced scalability, the CP3 affords high-speed, real-time multi-tasking to seamlessly run multiple programs simultaneously. This exclusive programming architecture lets programmers independently develop and run device-specific programs for AV, lighting, HVAC, security, etc., allowing for the optimization of each program, and allowing changes to be made to one program without affecting the whole. As the system grows, processing resources can easily be shifted from one 3-Series<sup>TM</sup> processor to another without rewriting any code. The end benefit is dramatically simplified upgradability with minimal downtime, whether implementing changes on site or remotely via the network.

License required. The CP3 and CP3N support a maximum of 1000 BACnet objects when dedicated for BACnet use only. Actual capabilities are contingent upon the overall program size and complexity.

Web-based installer setup requires the Microsoft® Internet Explorer Web browser running on a Windows® PC.

#### Robust Ethernet & IP Control

IP technology is the heart of Core 3, so it should be no surprise that its networking abilities are second to none. High-speed Ethernet connectivity (10/100 MBps on CP3, Gigabit on the CP3N) enables integration with IP-controllable devices and allows the CP3 to be part of a larger managed control network. Whether residing on a sensitive corporate LAN, a home network, or accessing the Internet through a cable modem, the CP3 provides secure, reliable interconnectivity with IP-enabled touch screens, computers, mobile devices, video displays, Blu-ray Disc® players, media servers, security systems, lighting, HVAC, and other equipment — whether on premises or across the globe.

## **Dedicated Control Subnet (CP3N Only)**

The Crestron Control Subnet is a Gigabit Ethernet network dedicated to Crestron devices. Via the CP3N's **CONTROL SUBNET** port, an installer may simply connect a single touch screen or wireless gateway, or add a Crestron PoE switch (CEN-SW-POE-5, CEN-SW-POE-16, or CEN-SWPOE-24)\* to handle multiple touch screens, gateways, AV components and other devices. Auto-configuration of the entire subnet is performed by the CP3N, discovering each device and assigning IP addresses without any extra effort from the installer.

A separate **LAN** port on the CP3N provides a single-point connection to the customer's LAN, requiring just one IP address for the complete control system. The **LAN** port allows full interconnectivity between devices on the local subnet with other devices, systems, servers, and WAN/Internet connections outside the local subnet. For sensitive applications that require absolute security, the entire Control Subnet can be completely isolated from the customer's LAN using *Isolation* mode.

#### e-Control Remote Access

Years ago, Crestron pioneered the world's first IP-based control system unleashing vast new possibilities for controlling, monitoring, and managing integrated systems over a LAN, WAN, and the Internet. Today, a variety of e-Control solutions offer more ways than ever to control an integrated system.

With e-Control, anything in the home or workplace can be controlled from anywhere in the world using a smartphone, tablet, or computer. Built-in Core 3 UI XPanel technology affords virtual touch screen control through any popular Web browser running on a laptop or desktop computer. Our Crestron Mobile Pro® app delivers the Crestron touch screen experience to an iPhone, iPad, or Android device letting one safely monitor and control an entire facility using the one device that goes everywhere.

Remote access is simplified using the myCrestron Dynamic DNS service to establish a friendly URL for the system. If technical support is needed, a Crestron system installer can perform diagnostics and implement updates to the system remotely without coming on site.

<sup>\*</sup> Item(s) sold separately

#### Fusion RV and SNMP

As part of a complete managed network in a corporate enterprise, college campus, convention center or any other facility, the CP3 works integrally with Crestron Fusion RV Remote Asset Management Software to enable remote scheduling, monitoring, and control of rooms and technology from a central help desk. Built-in SNMP support enables integration with third-party network management software, allowing control and monitoring in a format that's familiar to IT personnel.

#### Cresnet

Cresnet provides a dependable network wiring solution for Crestron keypads, lighting controls, thermostats, and other devices that do not require the higher speed of Ethernet. The Cresnet bus offers easy wiring and configuration, carrying bidirectional communication and 24 Vdc power to each device over a simple 4-conductor cable. To assist with troubleshooting, the CP3 includes Crestron's patent pending Network Analyzer which continuously monitors the integrity of the Cresnet network for wiring faults, marginal performance, and other errors.

## **Onboard Control Ports**

In addition to Ethernet, the CP3 includes three bidirectional COM ports and eight IR ports to interface directly with all of the centralized AV sources, video displays, and other devices. Eight programmable relay ports are included for controlling window shades, projection screens, lifts, power controllers, and other contact closure actuated equipment. Eight "Versiport" I/O ports enable the integration of occupancy sensors, power sensors, door switches, or anything else that provides a dry contact closure, low-voltage logic, or 0-10 volt dc signal.

## BACnet/IP

Native support for the BACnet/IP communication protocol provides a direct interface to third-party building management systems over Ethernet, simplifying integration with HVAC, security, fire and life safety, voice and data, lighting, shades, and other systems. Using BACnet/IP, each system runs independently with the ability to communicate together on one platform for a truly smart building.\*

\* License required. The CP3 and CP3N support a maximum of 1000 BACnet objects when dedicated for BACnet use only. Actual capabilities are contingent upon the overall program size and complexity.

## **Specifications**

Specifications for the CP3 are listed in the following table.

#### **CP3 Specifications**

| SPECIFICATION  | DETAILS                                                                                                    |
|----------------|----------------------------------------------------------------------------------------------------|
| Control Engine | Core 3 OS; real time, preemptive multi-threaded/multitasking kernel; Transaction-Safe Extended FAT file system; supports up to 10 simultaneously running programs |

CP3 Specifications (Continued)

| SPECIFICATION              | DETAILS                                                                                                    |
|----------------------------|----------------------------------------------------------------------------------------------------|
| Memory                     |                                                                                                    |
| SDRAM                      | 512 MB                                                                                                    |
| Internal Flash             | 4 GB                                                                                                    |
| Memory Card                | Expandable storage up to 32 GB (SD™ memory card not included)                                                                                                    |
| External Storage           | Up to 1 TB using USB mass storage device (not included)                                                                                                    |
| Communications             |                                                                                                    |
| Ethernet                   | 10/100 Mbps (10/100/1000 Mbps on CP3N); auto-switching, auto-negotiating, auto-discovery, full/half duplex, industrystandard TCP/IP stack, UDP/IP, CIP, DHCP, SSL, IEEE 802.1X; SNMP; BACnet/IP¹; IPv4 or IPv6, Active Directory authentication, IIS v.6.0 Web Server, SMTP e-mail client, installer setup via Crestron Toolbox or MSIE²; supports all e-Control, Core 3 UI XPanel, Crestron Mobile, Crestron Fusion™ and RoomView® applications |
| Control Subnet (CP3N Only) | 10/100/1000 Mbps Ethernet, auto-switching, auto-negotiating, auto-discovery, full/half duplex, DHCP server, DNS server, port forwarding, <i>Isolation</i> mode                                                                                                    |
| Cresnet                    | Cresnet master mode                                                                                                    |
| USB                        | Supports USB HID and USB mass storage class devices via rear panel USB 2.0 host port, supports computer console via front panel, USB 2.0 device port                                                                                                    |
| RS-232/422/485             | For 2-way device control and monitoring, all ports support RS-232 up to 115.2k baud with software handshaking, one port also supports hardware handshaking, RS-422, and RS-485                                                                                                    |
| IR/Serial                  | Supports 1-way device control via infrared up to 1.2 MHz or serial TTL/RS-232 (0-5 volts) up to 115.2k baud                                                                                                    |
| Power Requirements         |                                                                                                    |
| Power Pack                 | 2.0 amps @ 24 volts dc,100-240 volts ac,<br>50/60 Hz power pack, included                                                                                                    |
| Available Cresnet Power    | 24 watts (1 amp @ 24 volts dc) when using power pack                                                                                                    |
| Cresnet Power Usage        | 15 watts (0.625 amp @ 24 volts dc) when using Cresnet network power                                                                                                    |
| Net ID <sup>3</sup>        | 02                                                                                                    |

CP3 Specifications (Continued)

| SPECIFICATION                 | DETAILS                                                                          |
|-------------------------------|----------------------------------------------------------------------------------|
| Environmental                 |                                                                                  |
| Temperature                   | 41° to 113° F (5° to 45° C)                                                      |
| Humidity                      | 10% to 90% RH (non-condensing)                                                   |
| Heat Dissipation              | 50 Btu/h                                                                         |
| Enclosure                     |                                                                                  |
| Chassis                       | Metal, black finish                                                              |
| Faceplate                     | Extruded metal, black finish, polycarbonate label overlay                        |
| Mounting                      | Freestanding or 1U 19-inch rack-mountable (adhesive feet and rack ears included) |
| Dimensions                    |                                                                                  |
| Height                        | 1.70 in (44 mm) without feet                                                     |
| Width                         | 17.28 in (439 mm)<br>19.00 in (483 mm) with rack ears                            |
| Depth                         | 6.56 in (167 mm)                                                                 |
| Weight                        | 3.1 lbs (1.42 kg)                                                                |
| Included Accessory            |                                                                                  |
| Power Pack                    | 24 volt dc, Universal                                                            |
| Available Accessories         |                                                                                  |
| 3-Series BACnet/IP<br>Support | 3-Series Native BACnet/IP Interface License                                      |
| C2N-HBLOCK                    | Cresnet Network Distribution Block                                               |
| CEN-SW-POE-16                 | 16-Port Managed PoE Switch                                                       |
| CEN-SW-POE-24                 | 24-Port Managed PoE Switch                                                       |
| CEN-SW-POE-5                  | 5-Port PoE Switch                                                                |
| CNSP-XX                       | Custom Serial Interface Cable                                                    |
| Crestron Mobile               | Control App for iPhone and iPod touch                                            |
| Crestron Mobile Pro G         | Control App for iPhone, iPad, and Android Devices                                |
| CSP-LIR-USB                   | IR Learner                                                                       |
| Fusion RV                     | Remote Asset Management Software                                                 |
| IRP2                          | IR Emitter Probe                                                                 |
| myCrestron                    | Dynamic DNS Service for Crestron systems                                         |
| PWE-4803RU                    | PoE Injector                                                                     |
| RoomView Express              | Remote Help Desk and Resource<br>Management Software                             |

License required. The CP3 and CP3N support a maximum of 1000 BACnet objects when dedicated for BACnet use only. Actual capabilities are contingent upon the overall program size and complexity

<sup>2.</sup> Web-based installer setup requires the Microsoft Internet Explorer Web browser running on a Windows PC.

<sup>3.</sup> Refer to "Identity Code" on page 11

## **Physical Description**

This section provides information on the connections, controls and indicators available on the CP3.

## CP3 Physical View

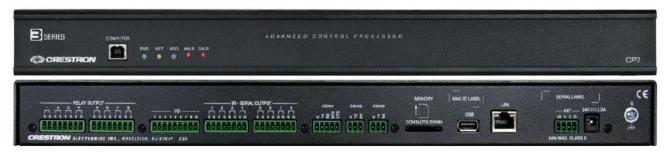

## CP3N Physical View

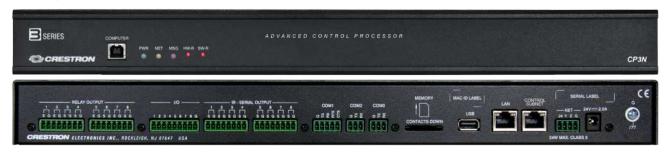

#### CP3 and CP3N Overall Dimensions

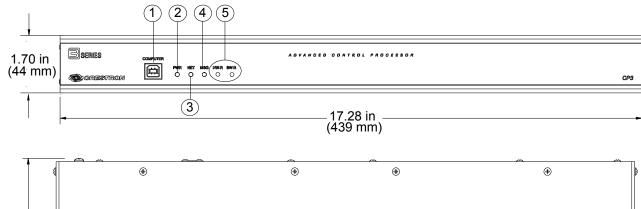

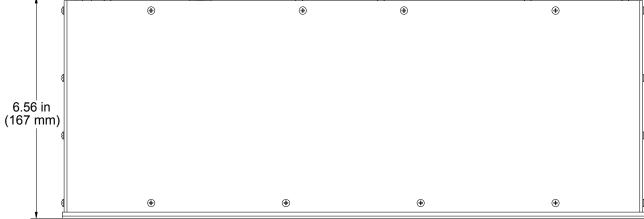

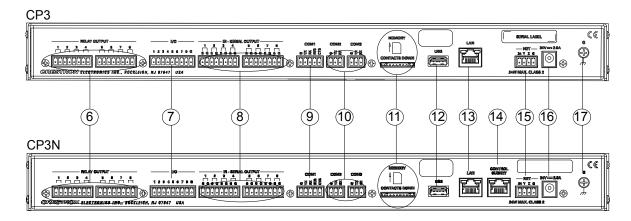

Connectors, Controls & Indicators

| # | CONNECTORS*,<br>CONTROLS &<br>INDICATORS         | DESCRIPTION                                                                                                    |  |
|---|--------------------------------------------------|----------------------------------------------------------------------------------------------------|--|
| 1 | COMPUTER Pin 4 Pin 3                             | (1) USB Type B female, USB 2.0 computer console port (cable included); For setup only                                                                                                    |  |
|   |                                                  | PIN DESCRIPTION                                                                                                    |  |
|   |                                                  | 1 +5 VDC<br>2 Data -                                                                                                    |  |
|   | Pin 1 Pin 2                                      | 3 Data + 4 Ground                                                                                                    |  |
| 2 | PWR LED                                          | (1) Green LED, indicates operating power supplied from power pack or Cresnet network                                                                                                    |  |
| 3 | NET LED                                          | (1) Amber LED, indicates communication with the Cresnet system                                                                                                    |  |
| 4 | MSG LED                                          | (1) Red LED, indicates control system has generated an error message                                                                                                    |  |
| 5 | RESET BUTTONS                                    | <b>HW-R</b> – (1) Recessed push button for hardware reset                                                                                                    |  |
|   |                                                  | <b>SW-R</b> –(1) Recessed push button for software reset                                                                                                    |  |
| 6 | RELAY OUTPUT (1 – 8)  1                          | (2) 8-pin 3.5 mm detachable terminal blocks comprising (8) normally open, isolated relays; Rated 1 amp, 30 volts ac/dc; MOV arc suppression across contacts                                                                                                    |  |
| 7 | I/O (1-8) 1 2 3 4 5 6 7 8 G                      | (1) 9-pin 3.5 mm detachable terminal block comprising (8) "Versiport" digital input/output or analog input ports (referenced to GND); Digital Input: Rated for 0-24 volts dc, input impedance 20 k $\Omega$ , logic threshold >3.125 V low/0 and <1.875 V high/1; Digital Output: 250 mA sink from maximum 24 volts dc, catch diodes for use with "real world" loads; Analog Input: Rated for 0-10 volts dc, protected to 24 volts dc maximum, input impedance 21 k $\Omega$ with pull-up resistor disabled; Programmable 5 volts, 2 k $\Omega$ pull-up resistor per pin |  |
| 8 | IR – SERIAL OUTPUT (1-8) 1 2 3 4 S G S G S G S G | (2) 8-pin 3.5 mm detachable terminal blocks comprising (8) IR/Serial output ports; IR output up to 1.2 MHz; 1-way serial TTL/RS-232 (0-5 volts) up to 115.2k baud                                                                                                    |  |

Connectors, Controls & Indicators (Continued)

| #  | CONNECTORS*,<br>CONTROLS &<br>INDICATORS   | DESCRIPTION                                                                                                    |  |  |
|----|--------------------------------------------|----------------------------------------------------------------------------------------------------|--|--|
| 9  | COM1<br>2                                  | (1) 5-pin 3.5 mm detachable terminal block<br>Bidirectional RS-232/422/485 port<br>Up to 115.2k baud;<br>hardware and software handshaking support                                                                                                    |  |  |
|    |                                            | RS-232 RS-422 RS-485  GND GND GND*  TX TX-  RX RX+  RTS TX+  CTS RX-  * A ground terminal connection is recommended but not required. Ground potential difference must be under ±4 V.                                                                                                    |  |  |
| 10 | COM 2 & COM 3                              | must be under ±4 V.  (2) 3-pin 3.5 mm detachable terminal blocks; Bidirectional RS-232 ports; Up to 115.2k baud; software handshaking support                                                                                                    |  |  |
| 11 | MEMORY                                     | (1) Memory card slot; Accepts up to 32 GB for memory expansion (SD memory card not included)                                                                                                    |  |  |
| 12 | USB                                        | (1) USB Type A female;<br>USB 2.0 port for storage devices                                                                                                    |  |  |
| 13 | LAN Amber/ Green Amber LED LED Pin 8 Pin 1 | (1) 8-pin RJ-45 with two LED indicators; 10BASE-T/100BASE-TX Ethernet port (CP3) (10/100/1000BASE-T Ethernet port (CP3N); Left LED indicates link status; Amber: Link – 1 Gbps (CP3N Only) Green: Link – 100 Mbps Off: No link or Link – 10 Mbps Right LED indicates Ethernet activity Flashing: Activity – Flash rate depends on amount of activity Off: No Activity |  |  |
|    |                                            | Connects to the customer's LAN                                                                                                    |  |  |
|    |                                            | CP3 Pin Assignments PIN SIGNAL PIN SIGNAL                                                                                                    |  |  |
|    |                                            | 1 TX+ 5 N/C                                                                                                    |  |  |
|    |                                            | 2 TX - 6 RX -                                                                                                    |  |  |
|    |                                            | 3 RX + 7 N/C                                                                                                    |  |  |
|    |                                            | CP3N Pin Assignments                                                                                                    |  |  |
|    |                                            | PIN SIGNAL PIN SIGNAL                                                                                                    |  |  |
|    |                                            | 1 BI_DA + 5 BI_DC -                                                                                                    |  |  |
|    |                                            | 2 BI_DA 6 BI_DB-<br>3 BI DB+ 7 BI DD+                                                                                                    |  |  |
|    |                                            | 3   BI_DB +   7   BI_DD +   4   BI_DC +   8   BI_DD -                                                                                                    |  |  |
| L  |                                            | - 1 DI_DO 1 0 DI_DD 3                                                                                                    |  |  |

Connectors, Controls & Indicators (Continued)

| #  | CONNECTORS*,<br>CONTROLS &<br>INDICATORS                           | DESCRIPTION                                                                                                    |  |
|----|--------------------------------------------------------------------|----------------------------------------------------------------------------------------------------|--|
| 14 | CONTROL SUBNET (CP3N Only)  Amber/ Green Amber LED LED Pin 8 Pin 1 | (1) 8-pin RJ-45 with two LED indicators; 10/100/1000BASE-T Ethernet port; Left LED indicates link status; Amber: Link – 1 Gbps Green: Link – 100 Mbps Off: No link or Link – 10 Mbps Right LED indicates Ethernet activity Flashing: Activity – Flash rate depends on amount of activity Off: No Activity     |  |
|    |                                                                    | Provides a dedicated local network for<br>Crestron Ethernet devices                                                                                                    |  |
|    |                                                                    | PIN SIGNAL PIN SIGNAL                                                                                                    |  |
|    |                                                                    | 1 BI_DA + 5 BI_DC -                                                                                                    |  |
|    |                                                                    | 2 BI_DA 6 BI_DB -                                                                                                    |  |
|    |                                                                    | 3 Bl_DB + 7 Bl_DD +<br>4 Bl DC + 8 Bl DD -                                                                                                    |  |
| 15 | NET 24 Y Z G                                                       | (1) 4-pin 3.5 mm detachable terminal block, Cresnet master port; Outputs power to Cresnet devices if a power pack is connected to the 24 Vdc power input jack; Receives Cresnet network power if no power pack is connected to the 24 Vdc power input jack  24: Power (24 volts dc) Y: Data Z: Data G: Ground |  |
| 16 | 24VDC 2.0A                                                         | (1) 2.1 mm barrel dc power jack, 24 volt dc power input Power supply included; Passes through to <b>NET</b> port to power Cresnet devices                                                                                                    |  |
| 17 | G                                                                  | (1) 6–32 screw, chassis ground lug                                                                                                    |  |

<sup>\*</sup> Interface connectors for RELAY OUTPUT, I/O, IR-SERIAL OUTPUT, COM1, COM 2, COM 3, and NET ports are provided with the unit.

## Setup

## **Network Wiring**

When wiring the Cresnet or Ethernet network, consider the following:

- Use Crestron Certified Wire.
- Use Crestron power supplies for Crestron equipment.
- Provide sufficient power to the system.

**CAUTION:** Insufficient power can lead to unpredictable results or damage to the equipment. Use the Crestron Power Calculator to help calculate how much power is needed for the system (<a href="www.crestron.com/calculators">www.crestron.com/calculators</a>).

For networks with 20 or more Cresnet devices, use a Cresnet Hub/Repeater (CNXHUB) to maintain signal quality.

For more details, refer to "Check Network Wiring" on page 24.

The CP3N can also use high-speed Ethernet on a dedicated Control Subnet for communications between the control system and Crestron Ethernet devices.

For general information on connecting Ethernet devices in a Crestron system, refer to the latest version of the Crestron e-Control Reference Guide (Doc. 6052), which is available from the Crestron Web site (www.crestron.com/manuals).

## **Identity Code**

Net ID

The Net ID of the CP3 has been factory set to **02**. This Net ID is defined as the "Master" control system on the Cresnet network and cannot be changed.

IP ID

The IP ID is set within the CP3's IP table using Crestron Toolbox. For information on setting an IP table, refer to the Crestron Toolbox help file.

When setting the IP ID, consider the following:

- The IP ID of each unit must match an IP ID specified in the Crestron Studio<sup>TM</sup> or SIMPL Windows program.
- Each device using IP to communicate with a control system must have a unique IP ID.

## Installation

Ventilation

The CP3 should be used in a well-ventilated area. The venting holes should not be obstructed under any circumstances.

To prevent overheating, do not operate this product in an area that exceeds the environmental temperature range listed in the table of specifications. Consider using forced air ventilation or incrementing the spacing between units to reduce overheating. Consideration must be given if installed in a closed or multi-unit rack assembly since the operating ambient temperature of the environment may be greater than the room ambient temperature. Contact with thermal insulating materials should be avoided on all sides of the unit.

#### Rack Mounting

The CP3 can be mounted in a rack or stacked with other equipment. Two "ears" are provided with the CP3 so that the unit can be rack mounted. These ears must be installed prior to mounting. Complete the following procedure to attach the ears to the unit. The only tool required is a #1 or #2 Phillips screwdriver.

**WARNING:** To prevent bodily injury when mounting or servicing this unit in a rack, observe the following guidelines:

- When mounting this unit in a partially filled rack, load the rack from the bottom to the top with the heaviest component at the bottom of the rack.
- If the rack is provided with stabilizing devices, install the stabilizers before
  mounting or servicing the unit in the rack.

**NOTE:** Observe the following guidelines when installing equipment in a rack:

- Elevated Operating Ambient Temperature If installed in a closed or multi-unit rack assembly, the operating ambient temperature of the rack environment may be greater than room ambient temperature. Therefore, consideration should be given to installing the equipment in an environment compatible with the maximum ambient temperature (Tma) specified by the manufacturer.
- Reduced Air Flow Installation of the equipment in a rack should be such that the amount of airflow required for safe operation of the equipment is not compromised.
- Mechanical Loading Mounting of the equipment in the rack should be such that a hazardous condition is not achieved due to uneven mechanical loading.
- Circuit Overloading Consideration should be given to the connection of the equipment to the supply circuit and the effect that overloading of the circuits might have on overcurrent protection and supply wiring.
   Appropriate consideration of equipment nameplate ratings should be used when addressing this concern.
- Reliable Earthing Reliable earthing of rack-mounted equipment should be maintained. Particular attention should be given to supply connections other than direct connections to the branch circuit (e.g., use of power strips)

**NOTE:** If rack mounting is not required, rubber feet are provided for tabletop mounting or stacking. Apply the feet near the corner edges on the underside of the unit.

#### To install the ears:

- 1. There are screws that secure each side of the CP3 top cover. Using a #1 or #2 Phillips screwdriver, remove the three screws closest to the front panel from one side of the unit. Refer to the diagram following step 3 for a detailed view.
- 2. Position a rack ear so that its mounting holes align with the holes vacated by the screws in step 1.
- 3. Secure the ear to the unit with three screws from step 1, as shown in the following diagram.

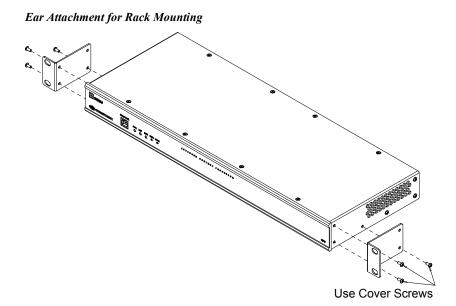

4. Repeat procedure (steps 1 through 3) to attach the remaining ear to the opposite side.

Stacking

Four "feet" are provided with the CP3 so that if the unit is not rack mounted, the rubber feet can provide stability when the unit is placed on a flat surface or stacked. These feet should be attached prior to the hookup procedure. Refer to the following illustration for placement of the feet.

#### Foot Placement for the CP3

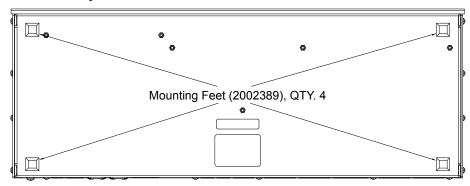

NOTE: No more than two CP3 units should be stacked.

## **Hardware Hookup**

Connect the Device

Make the necessary connections as called out in the illustration that follows this paragraph. Refer to "Network Wiring" on page 12 before attaching the 4-position terminal block connector. Apply power after all connections have been made.

When making connections to the CP3, note the following:

- Use Crestron power supplies for Crestron equipment.
- The included cable(s) cannot be extended.

#### Hardware Connection for the CP3 and CP3N (CP3 Shown, Front)

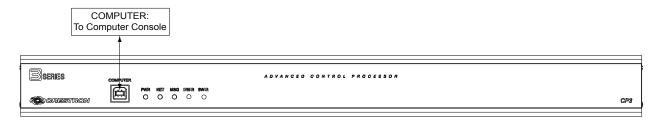

#### Hardware Connections for the CP3 (Rear)

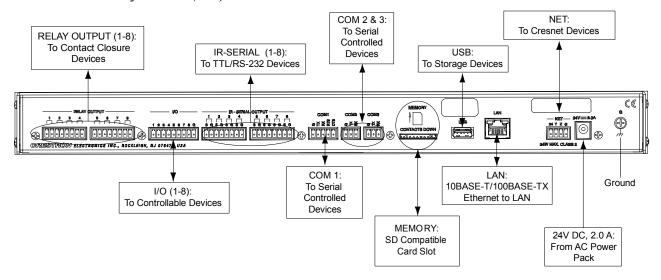

## Hardware Connections for the CP3N (Rear)

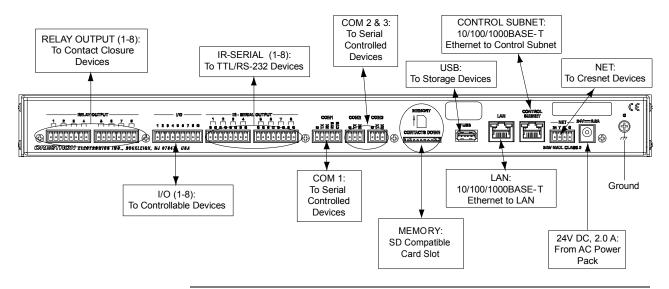

**NOTE:** Ensure the unit is properly grounded by connecting the chassis ground lug to an earth ground (building steel).

**NOTE:** To prevent overheating, do not operate this product in an area that exceeds the environmental temperature range listed in the table of specifications.

**NOTE:** The CP3 can be powered by the 4-position terminal block connector labeled **NET** or with the (included) 24 Vdc power pack.

## Control Subnet (CP3N Only)

The CP3N has a dedicated Control Subnet that is used for communication between the control system and Crestron Ethernet devices. This subnet allows for dedicated communication between the control system and Crestron Ethernet devices without interferences from other network traffic on the LAN.

**CAUTION:** Do not connect the **CONTROL SUBNET** port to the LAN. The **CONTROL SUBNET** port must only be connected to Crestron Ethernet devices.

#### **Control Subnet Application**

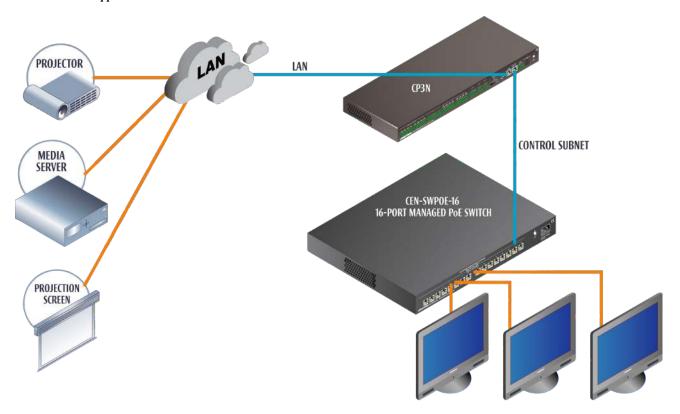

CRESTRON ETHERNET DEVICES

The Control Subnet can host up to 64000 Crestron Ethernet devices. Connect a Crestron Ethernet switch such as the CEN-SWPOE-16 16-Port Managed PoE Switch (sold separately) to the CP3N's **CONTROL SUBNET** port to use as a connection point a variety of Crestron Ethernet devices.

**NOTE:** If the CP3N is operating in the *Isolation* mode, Crestron Ethernet devices that require Internet access should not be connected to the **CONTROL SUBNET** port (either directly or indirectly). Any Crestron Ethernet device that requires an Internet connection should be connected to the local area network. For details, refer to "Control Subnet (CP3N Only)" on page 19.

## **Additional Configuration**

The CP3 can be configured from a Web browser. For details, refer to "Online Configuration" on page 21.

## **Uploading and Upgrading**

Crestron recommends using the latest programming software and that each device contains the latest firmware to take advantage of the most recently released features. However, before attempting to upload or upgrade it is necessary to establish communication. Once communication has been established, files (for example, programs or firmware) can be transferred to the control system (or device). Finally, program checks can be performed (such as changing the device ID or creating an IP table) to ensure proper functioning.

**NOTE:** Crestron software and any files on the Web site are for authorized Crestron dealers and Crestron Service Providers (CSPs) only. New users must register to obtain access to certain areas of the site (including the FTP site).

While the next section provides an overview for communication, refer to "Establishing Communications with the Control System" in the Crestron 3-Series Control Systems Reference Guide (Doc. 7150) for connection details. If communications cannot be established, refer to "Troubleshooting Communications" in the same guide.

## **Establishing Communication**

Use Crestron Toolbox for communicating with the CP3; refer to the Crestron Toolbox help file for details. There are two methods of communication: USB and TCP/IP.

USB

**USB** Communication

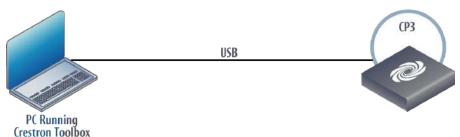

The **COMPUTER** port on the CP3 connects to the USB port on the PC via the included Type A to Type B USB cable:

- 1. Use the Address Book in Crestron Toolbox to create an entry using the expected communication protocol (USB). When multiple USB devices are connected, identify the CP3 by entering "CP3" in the *Model* text box, the unit's serial number in the *Serial* text box or the unit's hostname in the *Hostname* text box. The hostname can be found in the "System Info" window in the section marked *Ethernet* however, communications must be established in order to see this information in the "System Info" window.
- 2. Display the CP3's "System Info" window (click the icon); communications are confirmed when the device information is displayed.

TCP/IP

**Ethernet Communication** 

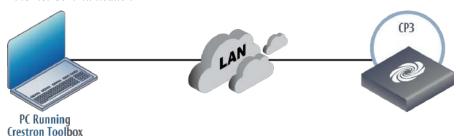

The CP3 connects to PC via Ethernet:

- Confirm Ethernet connection between CP3 and PC. If connecting through a
  hub or router, use CAT5 straight through cables with 8-pin RJ-45
  connectors. Alternatively, use a CAT5 crossover cable to connect the two
  LAN ports directly without using a hub or router.
- 2. Use the Device Discovery Tool in Crestron Toolbox to detect all Ethernet devices on the network and their IP configuration. The tool is available in Toolbox version 1.15.143 or later.
- 3. Use the Address Book in Crestron Toolbox to create an entry for the CP3 with the CP3's TCP/IP communication parameters.
- 4. Display the "System Info" window (click the icon) and select the CP3 entry from the Address Book or the Address Book drop-down list.

## **Control Subnet (CP3N Only)**

The CP3N has a **CONTROL SUBNET** port which can be used to communicate with Crestron Ethernet devices on a subnet that is independent of the local area network that is connected to the **LAN** port. When using the Control Subnet, observe the following:

- The CP3N is a DHCP server to all devices connected to the Control Subnet and assigns IP addresses as needed.
- A DNS server is built in to the CP3N to resolve hostnames.
- Only Crestron Ethernet devices should be connected to the Control Subnet.

The CP3N can operate in *Isolation* mode. When operating in *Isolation* mode:

- Devices on the Control Subnet do not have access to any resources on the LAN side. This means that if a touch screen with a smart object that requires Internet access is installed on the Control Subnet operating in *Isolation* mode, the smart object cannot work.
- Devices on the LAN do not have access to any devices on the Control Subnet. This includes Crestron Toolbox when it is connected to the LAN.
   To configure devices on the Control Subnet with Crestron Toolbox, the PC running Crestron Toolbox, must be physically connected to the Control Subnet.
- Any NAT/Portmapping rules that were previously created do not work when the CP3N is in *Isolation* mode.

## **Programs and Firmware**

Program or firmware files may be distributed from programmers to installers or from Crestron to dealers. Firmware upgrades are available from the Crestron Web site as new features are developed after product releases. One has the option to upload programs via the programming software or to upload and upgrade via the Crestron Toolbox. For details on uploading and upgrading, refer to the Crestron Studio help file, SIMPL Windows help file, or the Crestron Toolbox help file.

Crestron Studio / SIMPL Windows

**Firmware** 

If a Crestron Studio (or SIMPL Windows) program is provided, it can be uploaded to the control system using Crestron Studio (or SIMPL Windows) or Crestron Toolbox.

Check the Crestron Web site to find the latest firmware. (New users must register to obtain access to certain areas of the site, including the FTP site.)

Upgrade CP3 firmware via Crestron Toolbox.

- Establish communication with the CP3 and display the "System Info" window.
- 2. Select **Functions** | **Firmware...** to upgrade the CP3 firmware.

# **Configure for Operations**

Before setting up the CP3 the time and time zone needs to be set. The CP3 can also be further configured using a Web browser.

## Set Date & Time

- 1. Establish communication with the CP3 as described in "Establishing Communication" on page 18.
- 2. In Crestron Toolbox, select Functions | System Clock....
- 3. Set the date and time.

## **Online Configuration**

The CP3 can be configured using the built-in Web based setup tool.

1. Using Internet Explorer, navigate to http://xxx.xx.xxx.xxx/setup where xxx.xx.xxx is the IP address of the control system.

**NOTE:** The Web-based setup tool is only accessible from Internet Explorer.

**NOTE:** If a security warning is displayed, click **Install** to continue.

The control system's "Welcome" screen is displayed.

"Welcome" Screen

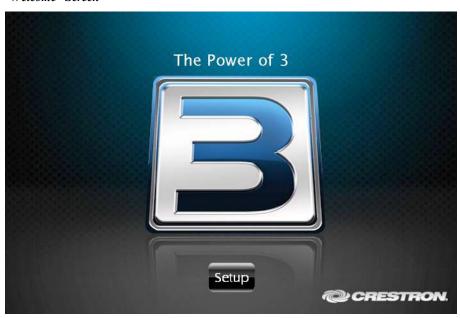

2. Click **Setup** to display the "CP3 Setup" menu.

"CP3 Setup" Menu

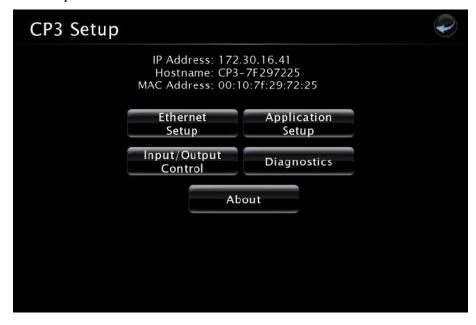

The "CP3 Setup" menu displays the IP address, hostname and MAC address of the device. It also allows access to various setup and programming screens. The "CP3 Setup" menu contains buttons for **Ethernet Setup**, **Application Setup**, **Input/Output Control**, **Diagnostics**, and **About**, as shown in the illustration above.

Click one of the following options:

- Ethernet Setup Configures the CP3's Ethernet settings and displays HDCP, hostname, IP address, subnet mask, default router, domain, and MAC address settings.
  - ⇒ Click **Advanced Settings** to specify DNS servers, Web server settings, and SSL settings.
  - ⇒ Click **MyCrestron Dynamic DNS** to configure the myCrestron.com Dynamic DNS service.
  - ⇒ Click **Ethernet Diagnostics** to test Ethernet communications.
  - ⇒ Click **Reboot** to reboot the CP3.
- **Application Setup** Selects programs to be loaded on startup and controls which program(s) are running.
- Input/Output Control Configures the COM ports, operates the relays, and monitors the Versiports.
- **Diagnostics** Displays information about the connected devices, hardware configuration, and error logs.
- **About** Displays firmware information.

Click the cicon to return to the previous screen.

# **Problem Solving**

## **Troubleshooting**

The following table provides corrective action for possible trouble situations. If further assistance is required, please contact a Crestron customer service representative.

CP3 Troubleshooting

| TROUBLE                                               | POSSIBLE CAUSE(S)                                                         | CORRECTIVE ACTION                                                                                                    |
|-------------------------------------------------------|---------------------------------------------------------------------------|----------------------------------------------------------------------------------------------------|
| Device does not function.                             | Device is not communicating with the network.                             | Use Crestron Toolbox to poll the network. Verify network connection to the device.                                                                                                    |
|                                                       | Device is not receiving power from a Crestron power source.               | Use the provided Crestron power source. Verify connections.                                                                                                    |
|                                                       | Device is not receiving sufficient power.                                 | Use the Crestron Power Calculator to help calculate how much power is needed for the system.                                                                                                    |
| MSG LED illuminates.                                  | Hardware or software failure.                                             | Verify that hardware configuration matches software configuration. Use Crestron Toolbox to display the error log.                                                                                                    |
| Compilation error<br>RLCMCVT166 &<br>RLCMCVT177.      | Poor analog versus serial signal definition in the SIMPL Windows program. | Confirm properly defined signal definition in the program.                                                                                                    |
| System locks up.                                      | Various.                                                                  | Hold down <b>SW-R</b> button on control system front panel to bypass program and communicate directly with processor. Refer to "Troubleshooting Communications" in the Crestron 3-Series Control System Reference Guide (Doc. 7150) for more details. |
| Cresnet device does not respond.                      | Device not wired correctly.                                               | Verify Cresnet wiring.                                                                                                    |
|                                                       | Improper NET ID used.                                                     | Verify that device ID matches NET ID in the program.                                                                                                    |
| Loss of functionality due to electrostatic discharge. | Improper grounding.                                                       | Check that all ground connections have been made properly.                                                                                                    |

CP3 Troubleshooting (Continued)

| TROUBLE                             | POSSIBLE CAUSE(S)                         | CORRECTIVE ACTION                                                                                         |
|-------------------------------------|-------------------------------------------|----------------------------------------------------------------------------------------------------|
| A/V system device does not respond. | IRP2 or serial port not placed properly.  | Verify placement of IRP2 (hold phosphor card under IRP2 while pressing button) and tighten serial cables. |
|                                     | Used wrong IR/serial port.                | Verify that proper IR or serial port is defined.                                                          |
|                                     | Serial cable not wired correctly.         | Verify that serial cable is wired correctly for RS-232, 422, 485.                                         |
|                                     | Device is not receiving sufficient power. | User the Crestron Power Calculator to help calculate how much power is needed for the system.             |

## Network Analyzer

To assist with troubleshooting, the unit contains Crestron's patent-pending network analyzer to continuously monitor the integrity of the Cresnet network for wiring faults and marginal system performance or other network errors. For more information on how to use the network analyzer, refer to the Crestron Toolbox help file and use the index to search for "Network Analyzer."

## **Battery Replacement**

A Lithium battery is used to power the system clock within the 3-Series integrated dual bus control system. Under normal conditions, it lasts for approximately 10 years. In the event that the clock fails, only an authorized technician should replace it. Refer to caution statement below.

**CAUTION**: Danger of explosion if battery is incorrectly replaced. Replace only with the same or equivalent type recommended by the manufacturer. Dispose of used batteries according to the manufacturer's instructions.

## **Check Network Wiring**

Use the Right Wire

To ensure optimum performance over the full range of the installation topology, use Crestron Certified Wire only. Failure to do so may incur additional charges if support is required to identify performance deficiencies because of using improper wire.

Calculate Power

**CAUTION:** Use only Crestron power supplies for Crestron equipment. Failure to do so could cause equipment damage or void the Crestron warranty.

**CAUTION:** Provide sufficient power to the system. Insufficient power can lead to unpredictable results or damage to the equipment. Use the Crestron Power Calculator to help calculate how much power is needed for the system (<a href="www.crestron.com/calculators">www.crestron.com/calculators</a>).

When calculating the length of wire for a particular Cresnet run, the wire gauge and the Cresnet power usage of each network unit to be connected must be taken into consideration. Use Crestron Certified Wire only. If Cresnet units are to be daisy chained on the run, the Cresnet power usage of each network unit to be daisy

chained must be added together to determine the Cresnet power usage of the entire chain. If the unit is run from a Crestron system power supply network port, the Cresnet power usage of that unit is the Cresnet power usage of the entire run. The wire gauge and the Cresnet power usage of the run should be used in the following equation to calculate the cable length value on the equation's left side.

## Cable Length Equation

$$L < \frac{40,000}{R \times P}$$

Where: L = Length of run (or chain) in feet

R = 6 Ohms (Crestron Certified Wire: 18 AWG (0.75 mm<sup>2</sup>)) or 1.6 Ohms (Cresnet HP: 12 AWG (4 mm<sup>2</sup>))

P = Cresnet power usage of entire run (or chain)

Make sure the cable length value is less than the value calculated on the right side of the equation. For example, a Cresnet run using 18 AWG Crestron Certified Wire and drawing 20 watts should not have a length of run more than 333 feet (101 meters). If Cresnet HP is used for the same run, its length could extend to 1250 feet (381 meters).

**NOTE:** All Crestron certified Cresnet wiring must consist of two twisted pairs. One twisted pair is the +24V conductor and the GND conductor and the other twisted pair is the Y conductor and the Z conductor.

#### Strip and Tin Wire

When daisy chaining Cresnet units, strip the ends of the wires carefully to avoid nicking the conductors. Twist together the ends of the wires that share a pin on the network connector and tin the twisted connection. Apply solder only to the ends of the twisted wires. Avoid tinning too far up the wires or the end becomes brittle. Insert the tinned connection into the Cresnet connector and tighten the retaining screw. Repeat the procedure for the other three conductors.

Add Hubs

Use of a Cresnet Hub/Repeater (CNXHUB) is advised whenever the number of Cresnet devices on a network exceeds 20 or when the combined total length of Cresnet cable exceeds 3000 feet (914 meters).

## **Reference Documents**

The latest version of all documents mentioned within the guide can be obtained from the Crestron Web site (<a href="www.crestron.com/manuals">www.crestron.com/manuals</a>).

List of Related Reference Documents

#### **DOCUMENT TITLE**

3-Series Control Systems Reference Guide

Crestron e-Control Reference Guide

## Further Inquiries

To locate specific information or resolve questions after reviewing this guide, contact Crestron's True Blue Support at 1-888-CRESTRON [1-888-273-7876] or refer to the listing of Crestron worldwide offices on the Crestron Web site (www.crestron.com/offices) for assistance within a particular geographic region.

To post a question about Crestron products, log onto the Online Help section of the Crestron Web site (<a href="www.crestron.com/onlinehelp">www.crestron.com/onlinehelp</a>). First-time users must establish a user account to fully benefit from all available features.

## **Future Updates**

As Crestron improves functions, adds new features and extends the capabilities of the CP3 and CP3N, additional information may be made available as manual updates. These updates are solely electronic and serve as intermediary supplements prior to the release of a complete technical documentation revision.

Check the Crestron Web site periodically for manual update availability and its relevance. Updates are identified as an "Addendum" in the Download column.

## **Return and Warranty Policies**

## Merchandise Returns / Repair Service

- No merchandise may be returned for credit, exchange or service without prior authorization from Crestron. To obtain warranty service for Crestron products, contact an authorized Crestron dealer. Only authorized Crestron dealers may contact the factory and request an RMA (Return Merchandise Authorization) number. Enclose a note specifying the nature of the problem, name and phone number of contact person, RMA number and return address.
- 2. Products may be returned for credit, exchange or service with a Crestron Return Merchandise Authorization (RMA) number. Authorized returns must be shipped freight prepaid to Crestron, 6 Volvo Drive, Rockleigh, N.J. or its authorized subsidiaries, with RMA number clearly marked on the outside of all cartons. Shipments arriving freight collect or without an RMA number shall be subject to refusal. Crestron reserves the right in its sole and absolute discretion to charge a 15% restocking fee plus shipping costs on any products returned with an RMA.
- 3. Return freight charges following repair of items under warranty shall be paid by Crestron, shipping by standard ground carrier. In the event repairs are found to be non-warranty, return freight costs shall be paid by the purchaser.

## **Crestron Limited Warranty**

Crestron Electronics, Inc. warrants its products to be free from manufacturing defects in materials and workmanship under normal use for a period of three (3) years from the date of purchase from Crestron, with the following exceptions: disk drives and any other moving or rotating mechanical parts, pan/tilt heads and power supplies are covered for a period of one (1) year; touch screen display and overlay components are covered for 90 days; batteries and incandescent lamps are not covered.

This warranty extends to products purchased directly from Crestron or an authorized Crestron dealer. Purchasers should inquire of the dealer regarding the nature and extent of the dealer's warranty, if any.

Crestron shall not be liable to honor the terms of this warranty if the product has been used in any application other than that for which it was intended or if it has been subjected to misuse, accidental damage, modification or improper installation procedures. Furthermore, this warranty does not cover any product that has had the serial number altered, defaced or removed.

This warranty shall be the sole and exclusive remedy to the original purchaser. In no event shall Crestron be liable for incidental or consequential damages of any kind (property or economic damages inclusive) arising from the sale or use of this equipment. Crestron is not liable for any claim made by a third party or made by the purchaser for a third party.

Crestron shall, at its option, repair or replace any product found defective, without charge for parts or labor. Repaired or replaced equipment and parts supplied under this warranty shall be covered only by the unexpired portion of the warranty.

Except as expressly set forth in this warranty, Crestron makes no other warranties, expressed or implied, nor authorizes any other party to offer any warranty, including any implied warranties of merchantability or fitness for a particular purpose. Any implied warranties that may be imposed by law are limited to the terms of this limited warranty. This warranty statement supersedes all previous warranties.

Crestron software, including without limitation, product development software and product operating system software is licensed to Crestron dealers and Crestron Service Providers (CSPs) under a limited non-exclusive, non-transferable license pursuant to a separate end-user license agreement. The terms of this end user license agreement can be found on the Crestron Web site at <a href="https://www.crestron.com/legal/software\_license\_agreement">www.crestron.com/legal/software\_license\_agreement</a>.

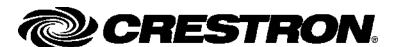

Crestron Electronics, Inc.

Specifications subject to

change without notice.